## **Datei:Polarisation (Circular).png**

- [Datei](#page-0-0)
- [Dateiversionen](#page-1-0)
- <span id="page-0-0"></span>[Dateiverwendung](#page-2-0)

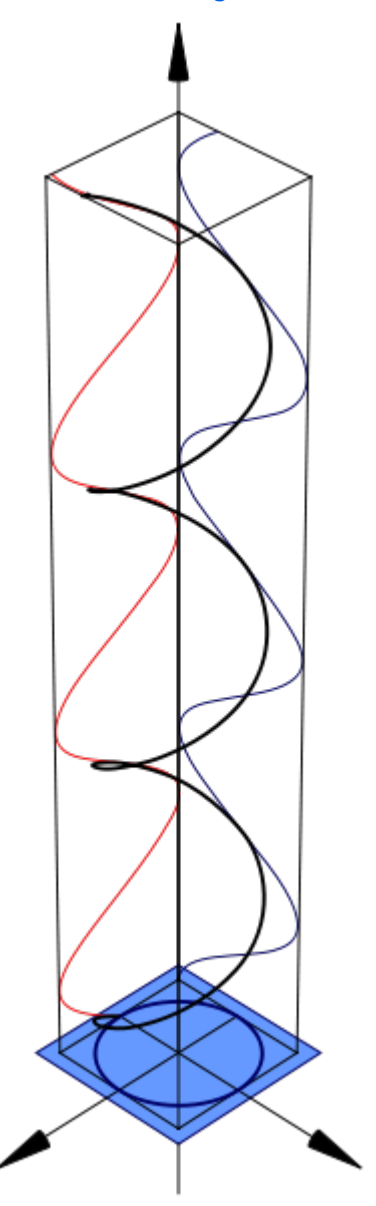

Es ist keine höhere Auflösung vorhanden.

[Polarisation\\_\(Circular\).png](https://wiki.oevsv.at/w/nsfr_img_auth.php/1/1f/Polarisation_%28Circular%29.png) (240 × 600 Pixel, Dateigröße: 30 KB, MIME-Typ: image/png)

#### Mathematica Code

This figure requires the use of Arrow3D, which is not included in the StandardPackages (as of Feb 2007). This can be obtained from Wolfram Research at [this location](http://library.wolfram.com/infocenter/TechNotes/4117/). The required packages are:

```
<< Graphics`
<< Arrow3D`Arrow3D`
```
# **BlueSpice4**

The code is:

```
wavefunction = ParametricPlot3D[{Sin[4t], -Cos[4t], t}, {t, 0, 5}, 
BoxRatios -> {1, 1, 4}, ImageSize -> 400, Boxed -> False, Axes -> 
    Fals PlotPoints -> 600, ViewPoint -> \{2, 2, 2\}, PlotRange -> All]
repsi = ParametricPlot3D[{Sin[4t], -1, t, RGBColor[1, 0, 0]}, {t, 0, 5},
 BoxRatios -> {4, 1, 1}, ImageSize -> 500,
      Boxed -> False, Axes -> False, PlotPoints -> 600, PlotRange -> All]
impsi = ParametricPlot3D[{-1, -Cos[4t]}, t, RGBColor[0, 0, 102/255]}, {t, 0, \
5}, BoxRatios -> {4, 1, 1}, ImageSize -> 500, Boxed -> False, Axes -> False, 
       PlotPoints -> 600, PlotRange -> All]
end = ParametricPlot3D[\{Sin[t], -Cos[t], 0\}, \{t, 0, 2π}, BoxRatios -> {4, 1, 1}, ImageSize -> 500, Boxed -> False, 
     Axes -> False, PlotPoints -> 600, PlotRange -> All]
xaxis = Graphics3D[Arrow3D[{0, 0, -1}, {0, 0, 6}, HeadSize -> UniformSize[.5], HeadColor -> Black]]
uaxis = Graphics3D[Arrow3D[{0, -1, 0}, {0, 3, 0}, HeadSize ->
     UniformSize[.5], HeadColor -> Black]]
vaxis = Graphics3D[Arrow3D[{-1, 0, 0}, {3, 0, 0}, HeadSize -> 
     UniformSize[.5], HeadColor -> Black]]
plane = Graphics3D[Polygon[{{1.2, 1.2, 0}, {1.2, -1.2,
    0}, {-1.2, -1.2, 0}, {-1.2, 1.2, 0}}]]
crate = WireFrame[Graphics3D[Cuboid[\{1, 1, 0\}, \{-1, -1, 5\}]]]
Show[wavefunction, xaxis, uaxis, vaxis, plane, repsi, impsi, end, crate]
```
QUELLE: de.wikipedia.org

### <span id="page-1-0"></span>Dateiversionen

Klicken Sie auf einen Zeitpunkt, um diese Version zu laden.

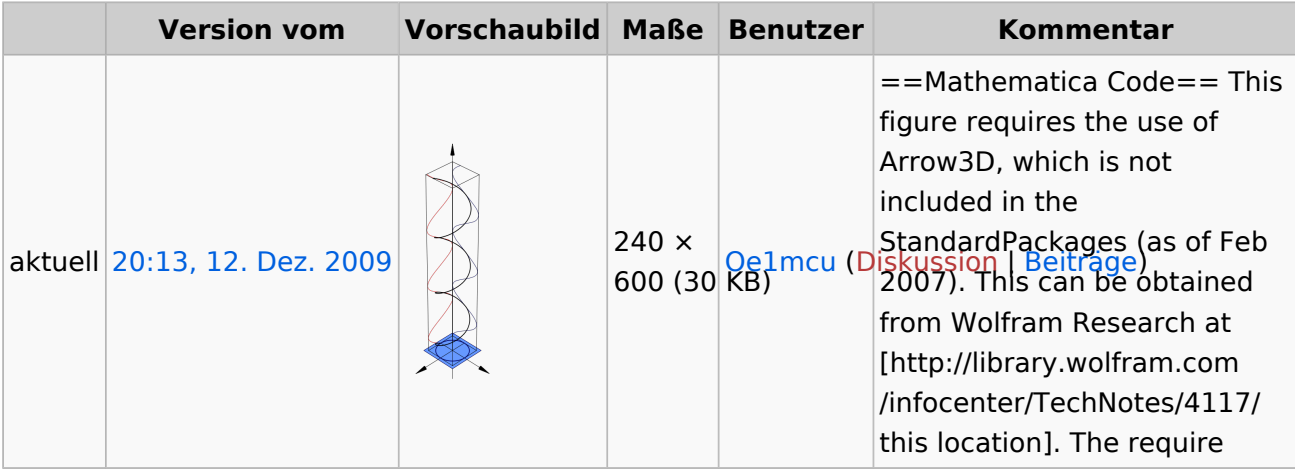

Sie können diese Datei nicht überschreiben.

### <span id="page-2-0"></span>**Dateiverwendung**

Die folgende Seite verwendet diese Datei:

[Antennenkompendium](https://wiki.oevsv.at/wiki/Antennenkompendium)